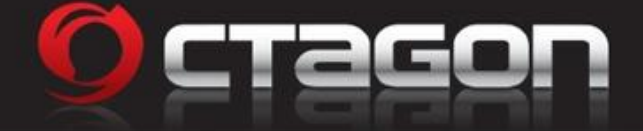

# **Octagon SF-1018 HD Einbau-Anleitung für eine interne SATA Festplatte**

Hier wird beschrieben, wie Sie eine Festplatte in Ihren Octagon SF-1018 HD einbauen.

Bitte beachten Sie hierbei, dass Sie die Vorschriften für ESD beim Umgang mit elektronischen Geräten einhalten. Stellen Sie sicher, dass Sie geerdet sind. Schrauben Sie das Gerät nicht im Wohnzimmer oder in sonstigen Räumen mit Teppich oder anderen elektrostatisch aufladbaren Belägen auf. Es sind alle Anschlüsse vom Gerät zu trennen. Öffnen Sie das Gerät nur mit den geeigneten Werkzeugen. Vermeiden Sie Körperkontakt mit den Bauteilen auf der Hauptplatine.

Sollte Ihnen dies hier alles nichts sagen oder es treten zu viele Fragen auf, dann wenden Sie sich vertrauensvoll an Ihren nächsten Händler oder Fernsehtechniker. Beachten Sie bitte auch die Garantiehinweise in der Bedienungsanleitung für den Octagon SF-1018 HD.

#### **Benötigtes Befestigungsmaterial und Kabel :**

Diese Materialien werden dem Octagon SF-1018 HD Receiver mitgeliefert :

1x SATA Kabel 4x Gummidämpfer 4x Kreuzschlitz-Schrauben 4x Abstandshülsen aus Messing

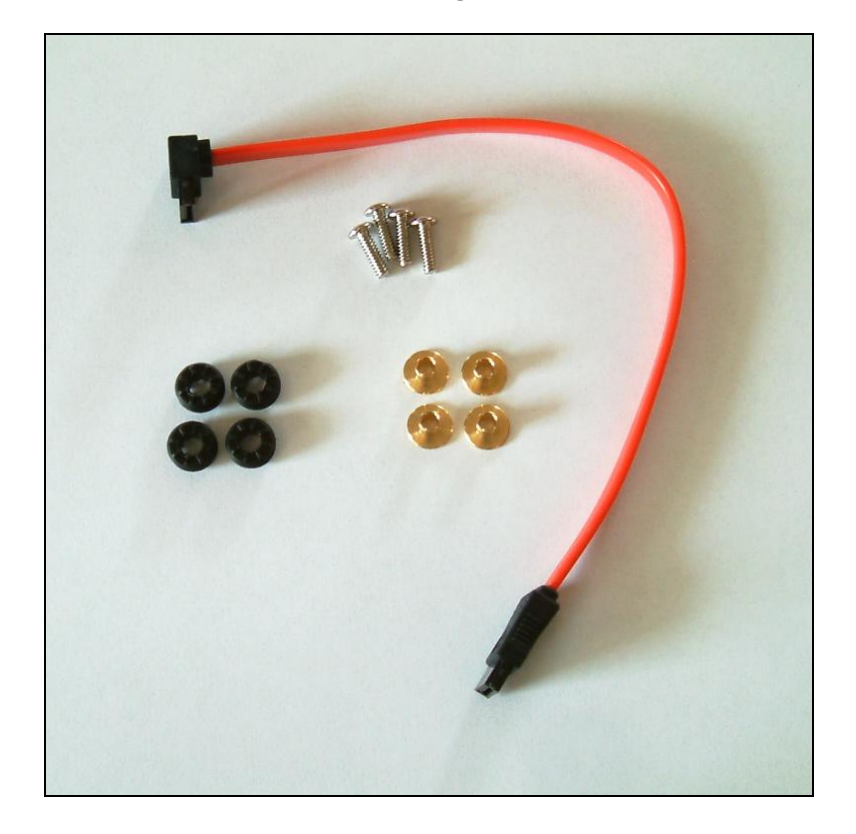

#### **Benötigtes Werkzeug :**

1x Kreuzschlitz-Schraubendreher

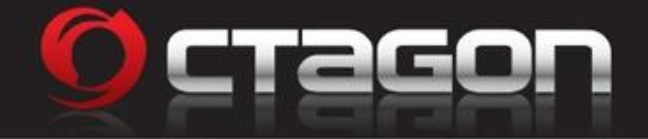

## **Vorgehensweise :**

### **1. Schritt : Entfernen des Gehäusedeckels**

Entfernen Sie die im Bild gezeigten 7 Kreuzschlitz-Schrauben.

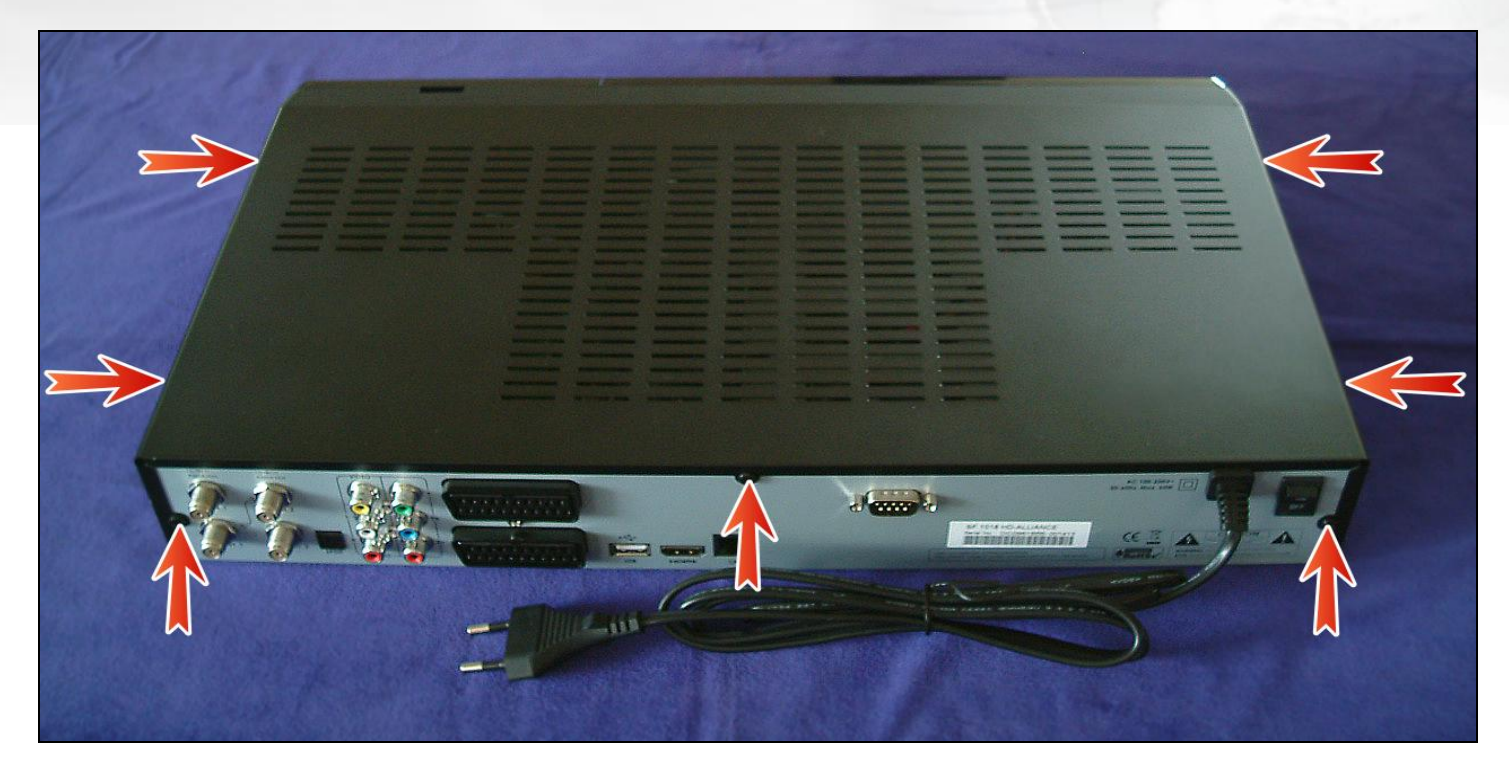

## **2. Schritt : Ausbau des Festplatten-Halterung**

Zum Ausbau der Festplatten-Halterung entfernen Sie jetzt die im Bild gezeigten 4 Kreuzschlitz-Schrauben.

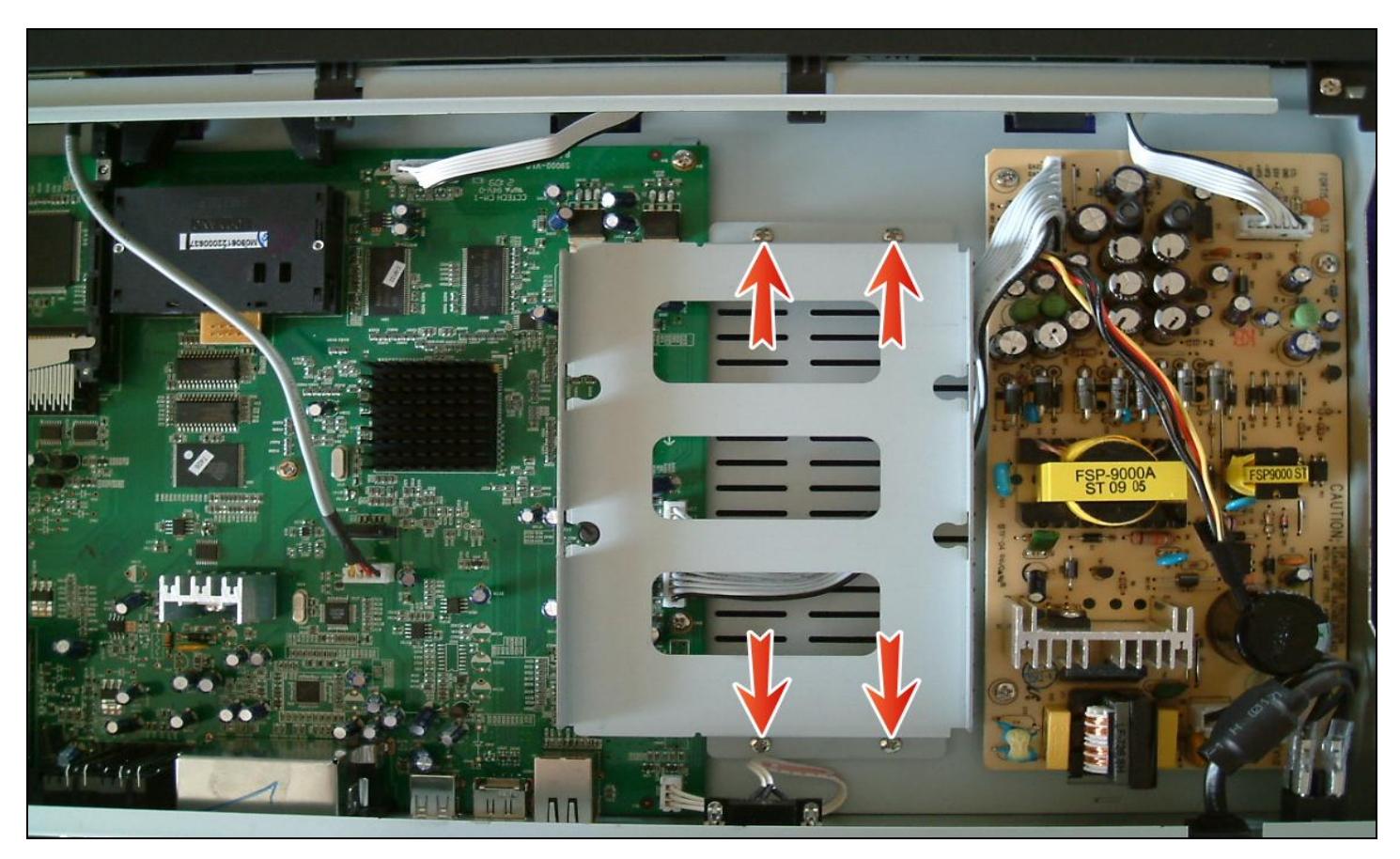

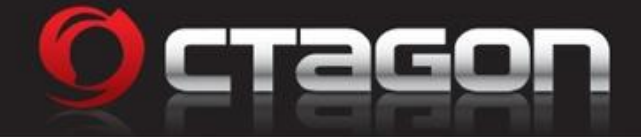

#### **3. Schritt : Gummidämpfer montieren**

Schieben Sie die Gummidämpfer seitlich in die Festplatten-Halterung.

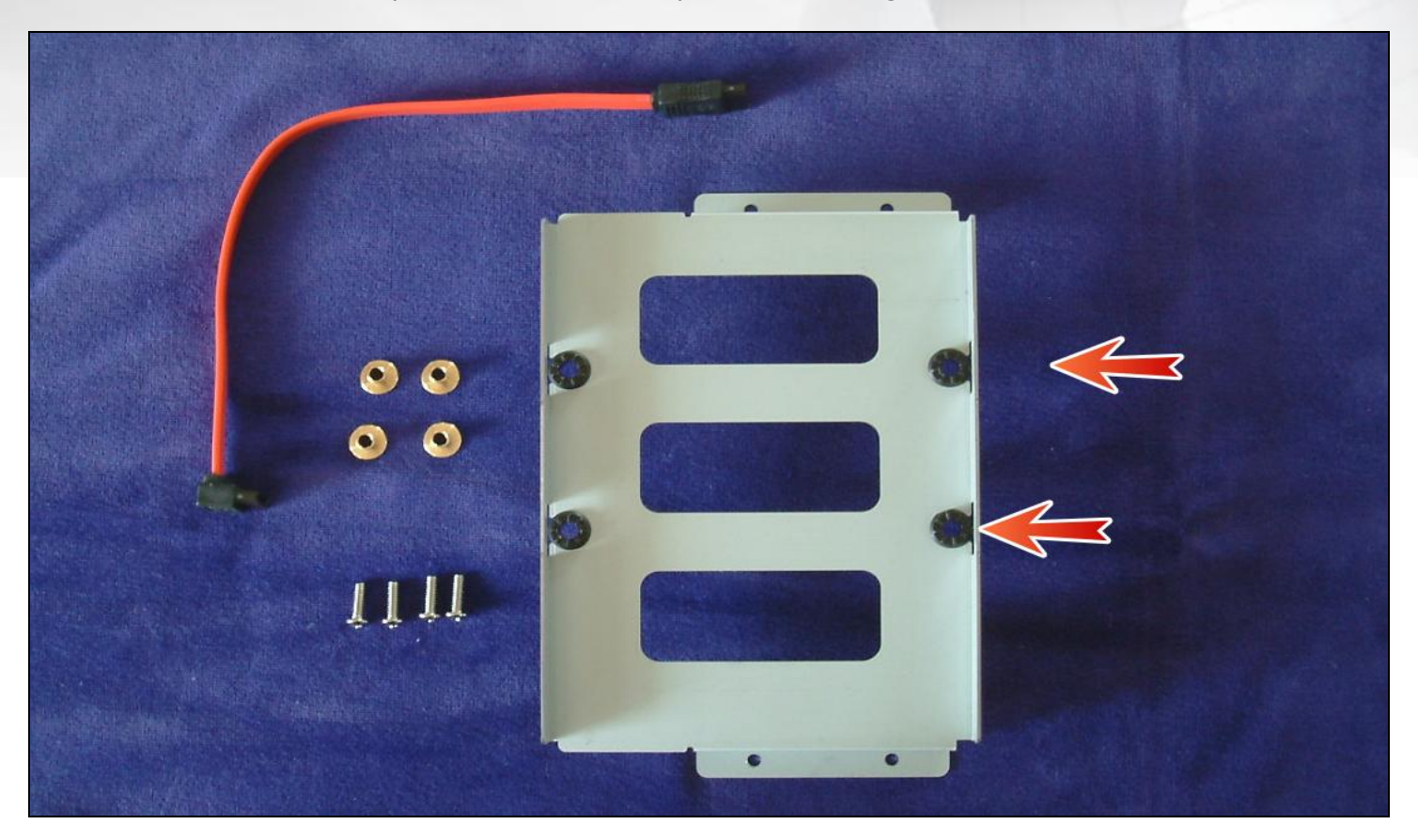

## **4. Schritt : Festplatte montieren**

Schieben Sie die Abstandshülsen in die Gummidämpfer und befestigen Sie dann die Festplatte mit den Kreuzschlitz-Schrauben. Die Anschlüsse der Festplatte müssen in Pfeilrichtung zeigen !

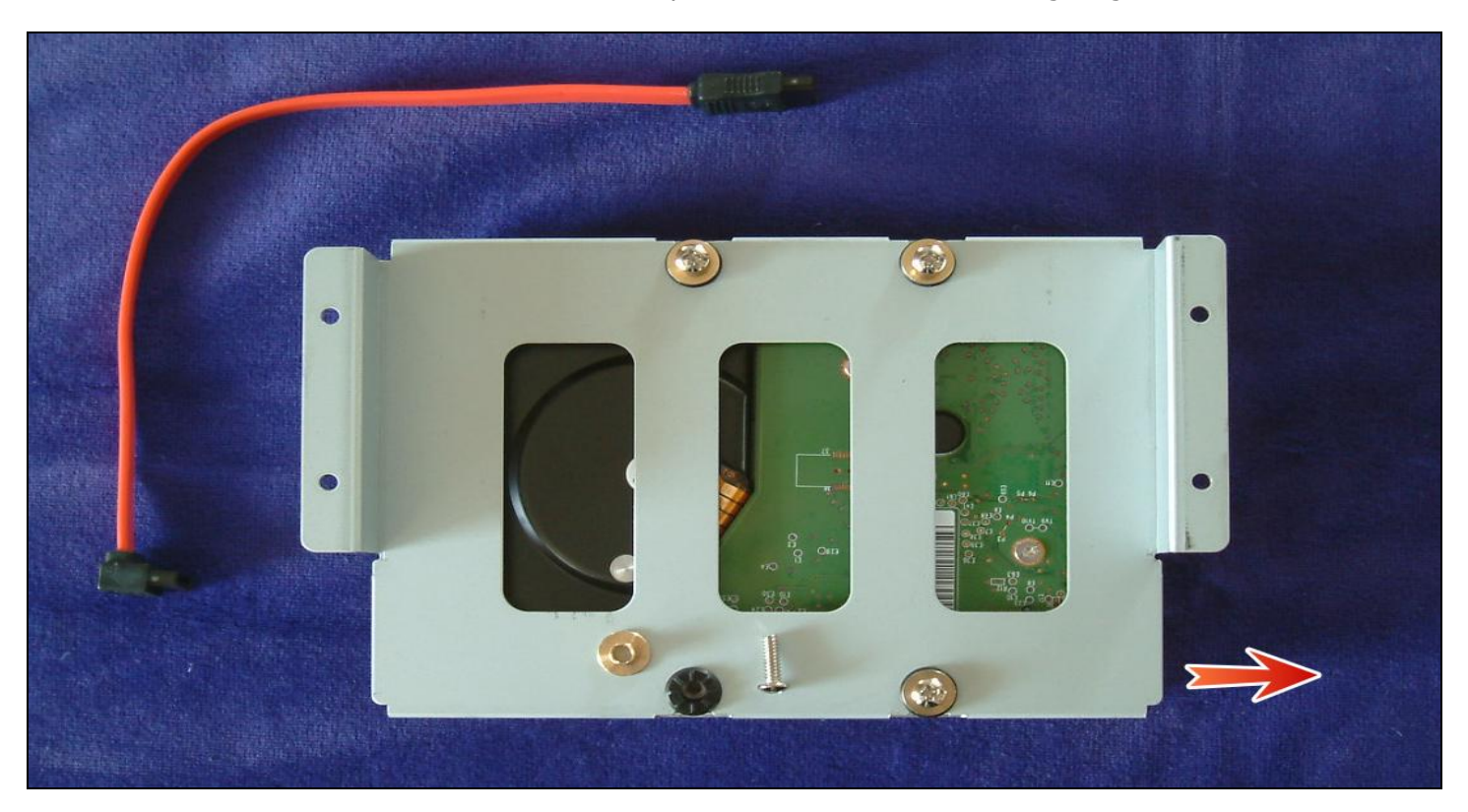

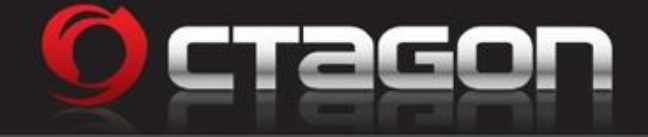

### **5. Schritt : Festplatten-Halterung inkl. Festplatte einbauen**

Jetzt können Sie die Festplatten-Halterung inkl. Festplatte wieder mit den 4 Kreuzschlitz-Schrauben in das Gehäuse einbauen.

Anschließend stecken Sie das Stromkabel an die Festplatte. Das ist nur in einer Richtung möglich, gelbe Ader rechts.

Dann verbinden Sie jetzt noch die Festplatte mit der Hauptplatine des Receivers. Der abgewinkelte Stecker des SATA Kabels gehört an die Festplatte, Kabelrichtung nach oben. Das andere Ende, wie auf dem Bild zu sehen, in die dafür vorgesehene Buchse an der Hauptplatine einstecken. Achten Sie darauf das auch hier nur eine Richtung möglich ist.

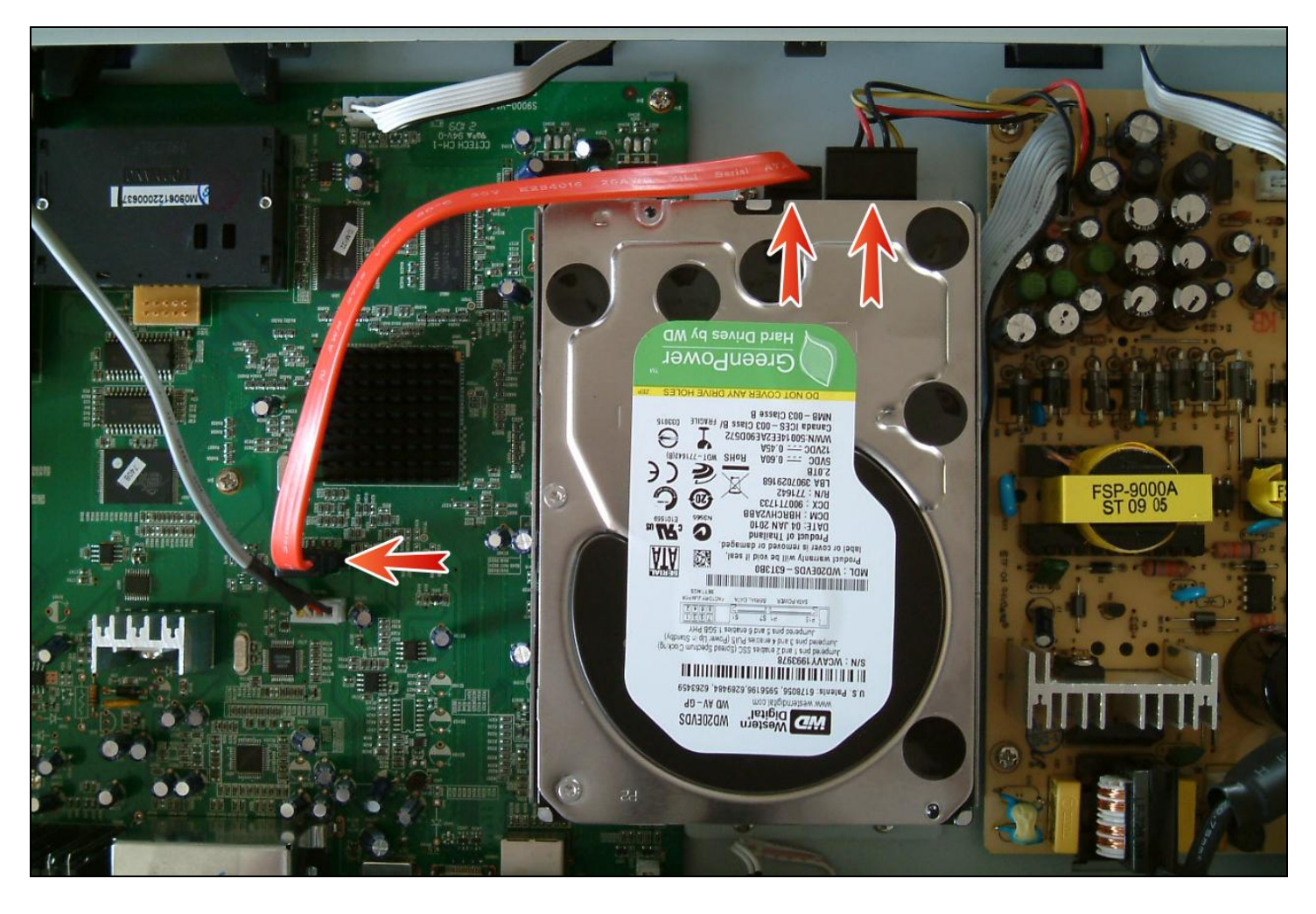

Zum Schluss müssen Sie nur noch den Gehäusedeckel wieder mit den 7 Kreuzschlitz-Schrauben befestigen, siehe 1. Schritt.

Wenn Sie jetzt alles wieder zusammen geschraubt haben, können Sie den Receiver wieder an Ihre Sat-Anlage und Ihren Fernseher anschließen und den Receiver starten.

Nach dem der Receiver hochgefahren ist sollte eine Meldung kommen, das eine neue Festplatte erkannt wurde und diese formatiert werden muss – dies sollten Sie dann auch machen.

Kommt diese Meldung wieder erwartend nicht, gehen Sie bitte in das "Menü" -> "Speichermedien", und dort auf "Format", drücken Sie auf "OK" und bestätigen Sie das Sie die Festplatte formatieren möchten.

**Jetzt ist die Festplatte betriebsbereit und Sie können Ihre erste Aufnahme starten.**